# FTP-Datenaustausch

(Stand: August 2019)

D-54311 Trierweiler CH-8424 Embrach F-68000 Colmar

Telefon: 0651 - 82702 - 0 Telefon: 044 - 8663000 Telefon: 03 89 41 86 83<br>Fax: 0651 - 83066 Fax: 044 - 8663007 Fax: 03 89 23 87 28

Bischofstraße 6 Hardhofstraße 17 27A, rue Denis Papin

Fax: 044 - 8663007

## *soft-carrier* GmbH *soft-carrier* GmbH *soft-carrier* France

**Papeterie de l'Est SAS**

E-Mail: info@softcarrier.de E-Mail: info@softcarrier.ch E-Mail: info@softcarrier.com<br>Web: www.softcarrier.ch Web: www.softcarrier.ch Web: www.fr.softcarrier.com Web: www.fr.softcarrier.com

## **Inhaltsübersicht:**

### **Allgemein:**

- 1. Die Download-Ordner
- 2. Artikelhierarchie
- 3. Inhalt der Download-Ordner
- 4. Satzaufbau Artikeldaten allgemein
- 5. Satzaufbau Preis / Referenzdaten / Lagerbestand allgemein
- 6. Übersicht Verzeichnisstruktur
- 7. Technische Einzelheiten zu Datenübertragung

### **Anlagen:**

- Anlage A: Satzaufbau Artikeldatei DATA.CSV
- Anlage B: Satzaufbau Preisdatei PREIS.CSV
- Anlage C: Satzaufbau Referenzdatei REFER.CSV
- Anlage D: Satzaufbau Lagerbestandsdatei LAGERBESTAND.CSV
- Anlage E: Artikeldarstellung im WEB
- Anlage F: Artikelhierarchie im WEB
- Anlage G: Satzaufbau Sicherheitsdatenblätter SDB.CSV
- Anlage H: Satzaufbau Kataloghierarchie
- Anlage I: Satzaufbau Synonyme
- Anlage J: Satzaufbau Gefahrguthinweise

(Die Anlagen finden Sie in der "FTP-Anlagen\_de.pdf")

## **Allgemein**

Mit den Artikeldaten haben Sie die Möglichkeit, einfach und rationell ihre eigene Datenbasis um den *soft-carrier* Artikelstamm zu erweitern. In Kombination mit unserem EDI-Datenaustauschformat für Aufträge, Auftragsbestätigungen, Lieferavis und Rechnung können Sie einen hocheffizienten Bestellablauf in Ihrem Unternehmen installieren.

#### **Die** *soft-carrier* **Artikeldaten setzen sich zusammen aus:**

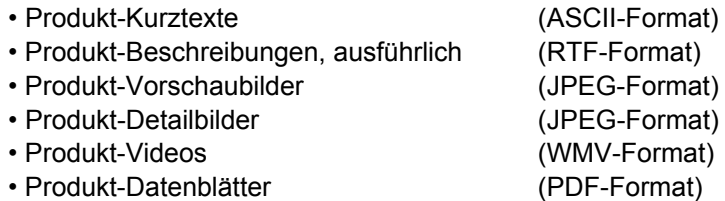

Zusätzlich wird eine Lagerbestandsdatei zur Verfügung gestellt , die permanent aktualisiert wird.

Die Artikeldaten liegen in den Sprachen DEUTSCH und FRANZÖSISCH vor und sind als ZIP-Dateien per FTP abrufbar.

- Die deutschen Daten stehen im Verzeichnis "ARTIKELDATEN DEUTSCH"
- Die französischen Daten stehen im Verzeichnis "ARTIKELDATEN FRANZÖSISCH"
- Die Lagerbestandsdatei steht im Verzeichnis "LAGERBESTAND"

Die Daten orientieren sich an unserem Internetauftritt und sind zusätzlich angereichert um Daten aus unserem Warenwirtschaftssystem. (Siehe Satzaufbau mit Referenznummern). Als Anlage ist die Artikeldarstellung im WEB mit den Referenznummern zu den Satzdefinitionen vorhanden.

#### **1. Die Download-Ordner**

Die Download-Ordner auf dem FTP-Server haben folgende Namen:

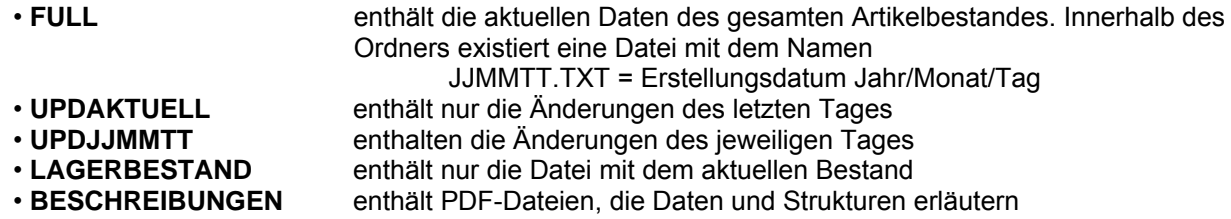

#### **Anwendungsbeispiel:**

Ordner FULL vom 12.04.2014 wurde übernommen. (Fullload vom12.4.14).

Um an den folgenden Tagen das Datenvolumen zu reduzieren, genügt es die Änderungen einzuspielen. (z.B. UPD140513, UPD140514... UPDAKTUELL).

Bei der Verarbeitung der Updates sind erst die Löschungen vorzunehmen.

Der FULL-Load beinhaltet bereits die Änderungen des Ordners UPDAKTUELL.

#### **2. Artikelhierarchie und Ordnung bei** *soft-carrier*

Über 60.000 Produkte sind in folgender Hierarchie im *soft-carrier* WebShop eingeordnet:

- Kapitel
- Kategorien
- Hauptgruppen
- Untergruppe
- Produkt-Datenblatt

Dabei sind zusammengehörige Produkte einem Datenblatt zugeordnet. Diese Struktur lässt sich sehr gut in unserem WebShop erkennen, indem man den "Suchbaum" auf der rechten Bildschirmseite aktiviert. Ein Produkt kann in dieser Struktur mehrmals vorkommen (z.B. Klebstoff in dem Kapitel Bürobedarf und im Kapitel Schule) und ist daher auch mehrfach in den Download-Dateien vorhanden.

Das Produkt-Datenblatt mit seiner 5-stelligen Nummer (im weiteren Datenblattnummer genannt) wird im folgenden für die Systematisierung der Speicherung häufiger angewendet. Sie finden die Datenblattnummer in unserem WebShop wenn Sie auf das Icon "Datenblatt" in der Artikeldetailansicht (Referenz 22 in Anlage E) klicken. In der sich öffnenden Anzeige steht die Datenblattnummer rechts oben in der roten Zeile.

#### **Den Inhalt des Datenblattes ersehen Sie:**

- indem Sie das Icon "Datenblatt" anklicken als PDF (Referenz 22 in Anlage E) Datei FTP-Anlagen\_de.pdf
- oder das Icon "Katalogseite" anklicken als HTML (Referenz 32 in Anlage E) im Verzeichnis
- oder nach Klicken des Buttons "mehr Information" (Referenz 34 in Anlage E) Beschreibung (DE) in der unteren Hälfte der Darstellung als PHP.

#### **3. Inhalt der Download-Ordner**

Innerhalb der Download-Ordner "FULL", "UPDAKTUELL" und "UPDJJMMTT" existieren folgende Dateien:

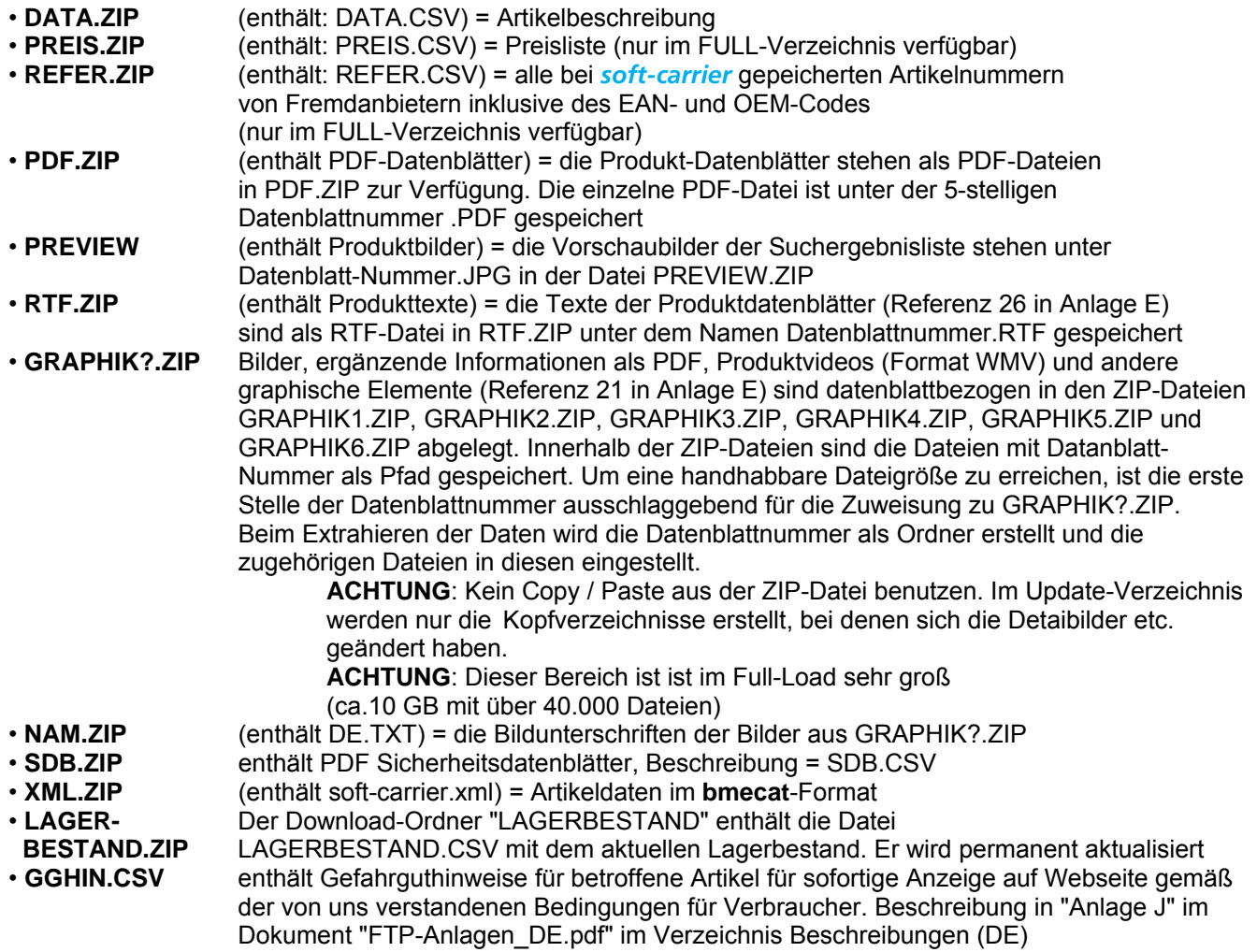

#### **Druckfähige Bilder und Marken-Logos auf dem FTP-Server**

- Die JPEG´s für die Marken-Logos sind auf dem FTP-Server unter LOGOS abgelegt. Der Dateiname beinhaltet den Logonamen
- Die druckfähigen Bilder stehen unter

JPEGS

j

X (X= 1. Stelle Datenblattnummer) YYYYY (YYYYY= Datenblattnummer)

 Beispiel: zwei Bilddateien zum Datenblatt 20130 befinden sich in JPEGS\2\20130\DP173\_m.jpg

KP524.jpg

• Die Bildunterschriften im WEB-Auftritt befinden sich im gleichen Verzeichniss nur statt der Endung ".jpg" wird die Endung ".nam" benutzt. In der Datei gibt es je eine Zeile mit deutschem und mit französischem Text.

#### **4. Satzaufbau Artikelbeschreibung allgemein**

(DATA.CSV) hat variable Feldlängen, getrennt mit senkrechtem Strich (Hex = 7C). Der Zeichensatz ist Windows-Zeichensatz. Zum besseren Verständnis von Datenfeld zur Artikelansicht ist im Satzaufbau der Artikeldaten, ist bei einigen Feldern eine Referenznummer zur Darstellung im WebShop eingefügt.

Numerische Felder werden immer mit führenden Nullen ausgegeben und haben eine feste Feldlänge.

#### **5. Preisdatei / Referenzdatei / Bestandsdatei**

Die Preisdatei, Referenzdatei und Bestandsdatei werden analog zur Artikeldatei ausgegeben und haben die gleichen Regeln.

Die Preisdatei wird immer komplett ausgegeben und liegt in Verzeichnis "FULL".

Die Lagerbestandsdatei wird auch immer komplett ausgegeben in den Download-Ordner "LAGERBESTAND".

#### **6. Verzeichnisstruktur**

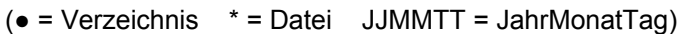

- 
- 
- 
- 
- 
- 
- 
- 
- 
- 
- 
- 
- \* GRAPHIK4.ZIP
- \* GRAPHIK5.ZIP
- \* GRAPHIK6.ZIP
- \* NAM.ZIP
- \* SDB.ZIP
- \* XML.ZIP
- \* GGHIN.CSV
- \* Gefahrenpiktogramme.ZIP
- (Full-load) (letztes Update) (Update JJMMTT) (akt. Lagerbestand)
- **FULL UPDAKTUELL UPDJJMMTT LAGERBESTAND**
- \* JJMMTT.TXT \* PREVIEW.ZIP \* PREVIEW.ZIP \* LAGERBESTAND.CSV
- \* PREVIEW.ZIP \* DATA.ZIP \* DATA.ZIP
- \* DATA.ZIP \* PDF.ZIP \* PDF.ZIP
- \* REFER.ZIP \* RTF.ZIP \* RTF.ZIP
- \* PDF.ZIP \* GRAPHIK1.ZIP \* GRAPHIK1.ZIP
- \* RTF.ZIP \* GRAPHIK2.ZIP \* GRAPHIK2.ZIP
- \* PREIS.ZIP \* GRAPHIK3.ZIP \* GRAPHIK3.ZIP
- \* GRAPHIK1.ZIP \* GRAPHIK4.ZIP \* GRAPHIK4.ZIP
- \* GRAPHIK2.ZIP \* GRAPHIK5.ZIP \* GRAPHIK5.ZIP
- \* GRAPHIK3.ZIP \* GRAPHIK6.ZIP \* GRAPHIK6.ZIP

## **7. Technische Einzelheiten zur Datenübertragung**

Wir betreiben einen FTP-Server unter **ftp.softcarrier.com**. Dieser Server steht Ihnen bis auf eine Pause zwischen 4:30 - 5:00 Uhr rund um die Uhr zur Verfügung. Bitte platzieren Sie ihre Downloads abends bis früh morgens; tagsüber begrenzen wir die Datenrate.

Bitte verwenden Sie einen FTP-Client der mit Dateien > 2 GB umgehen kann.

Über einen Testzugang zu unserem FTP-Server können sie sich Beispieldateien herunterladen:

Benutzername: **testuser** Passwort: **scTeStsc**

#### **Sie sollten folgendes Bild sehen:**

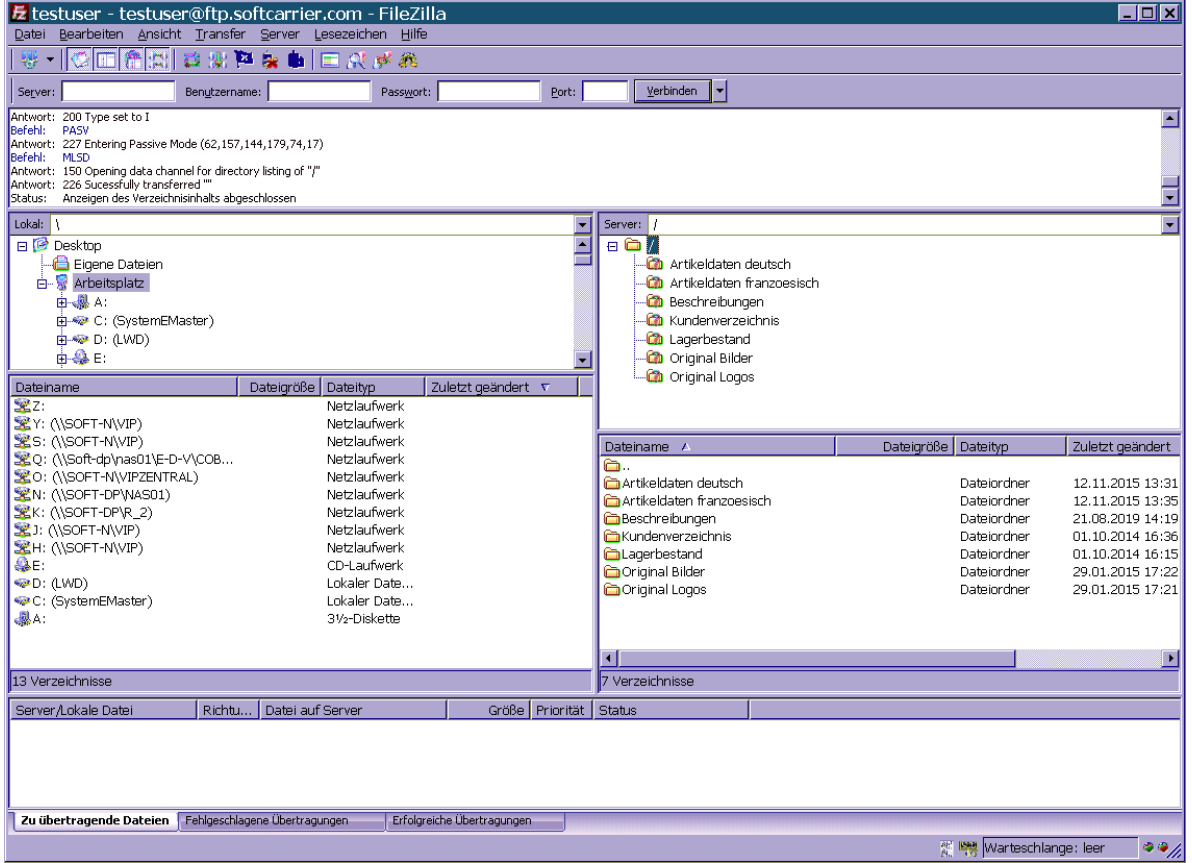

Bitte machen Sie sich mit Ordnerstruktur vertraut und nehmen Sie Downloads vor.

Über das Kundenverzeichnis können individuelle Dateien (z. B. EDI) ausgetauscht werden.

#### Anlage A Satzaufbau Artikeldatei

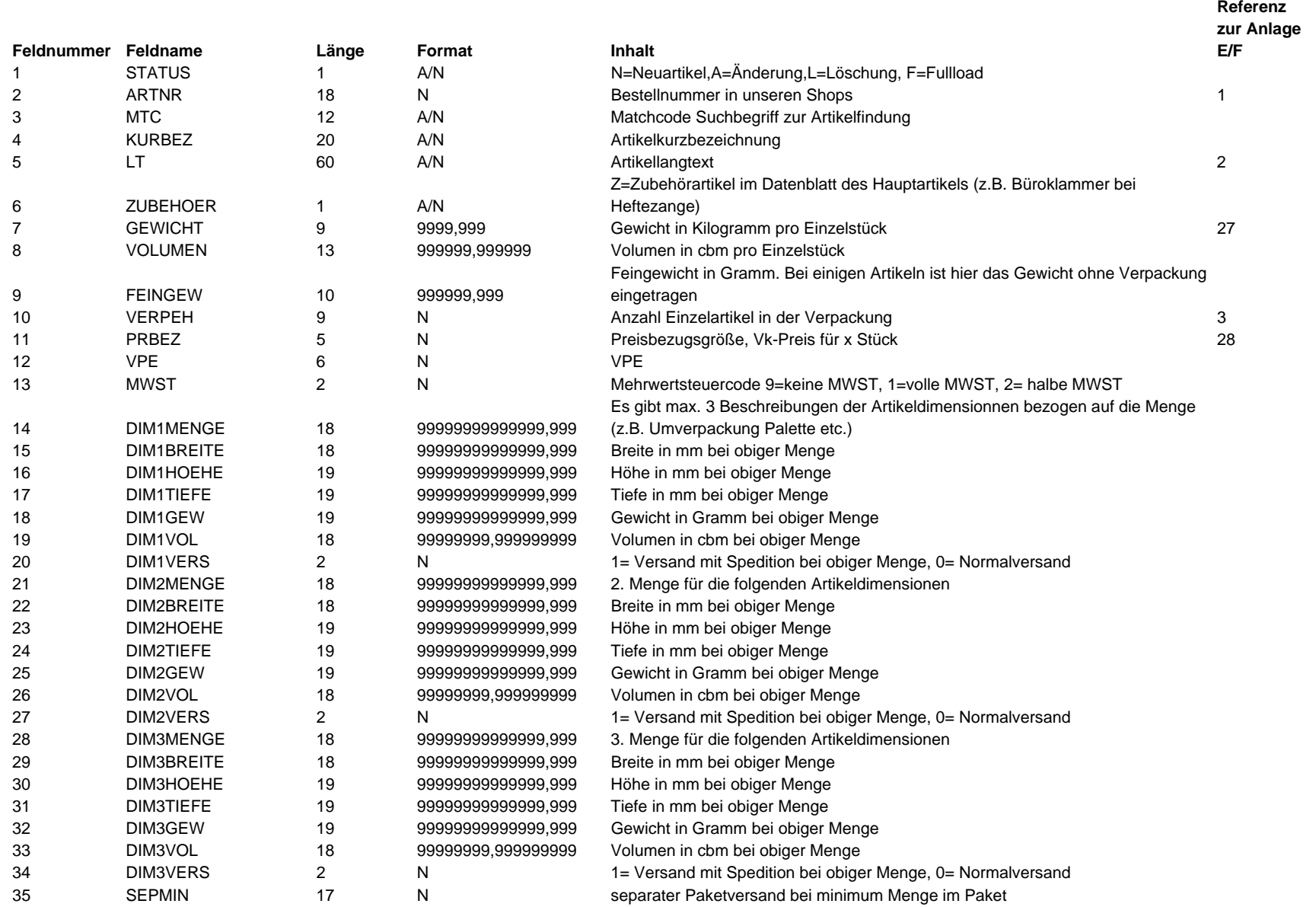

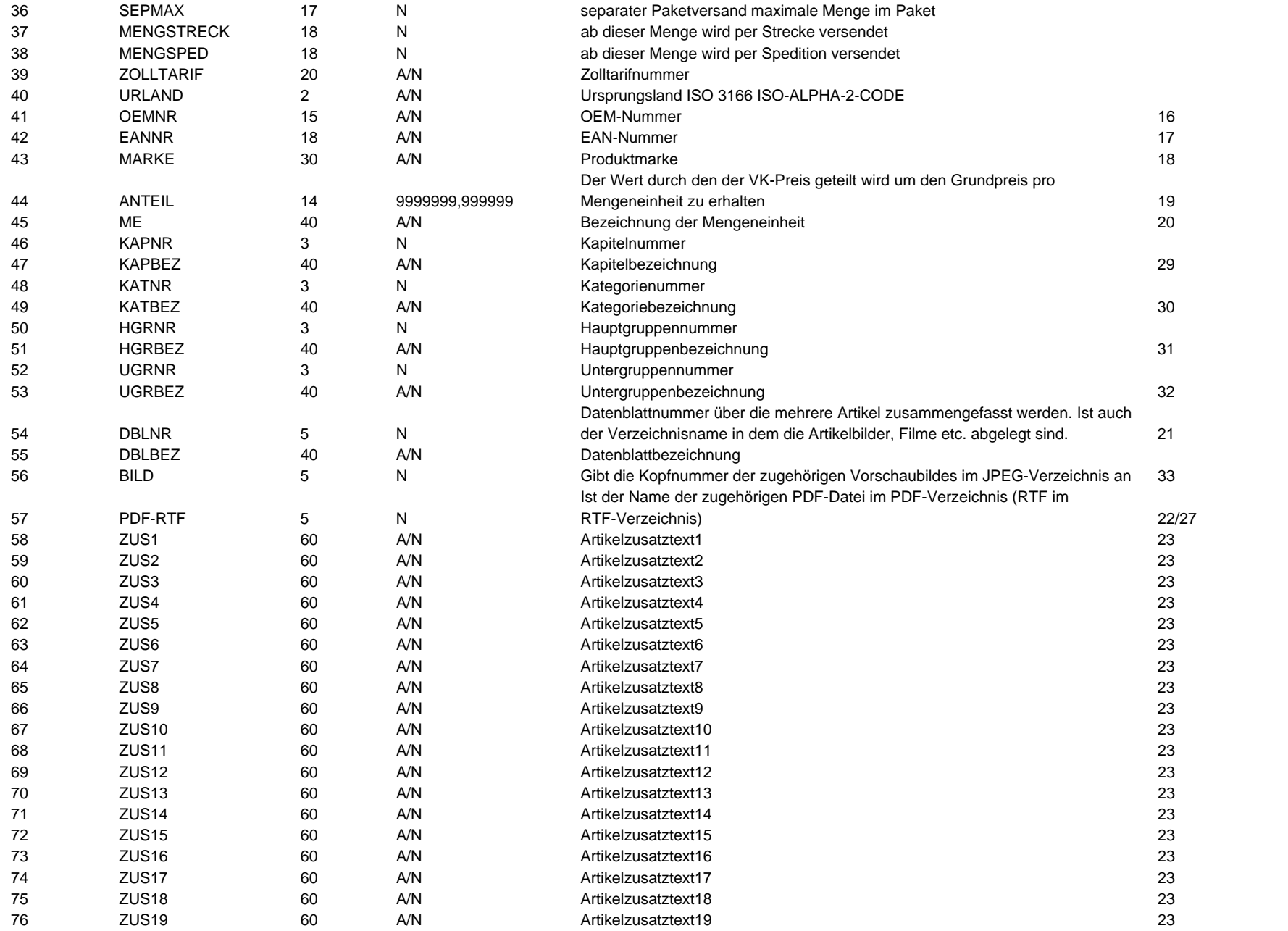

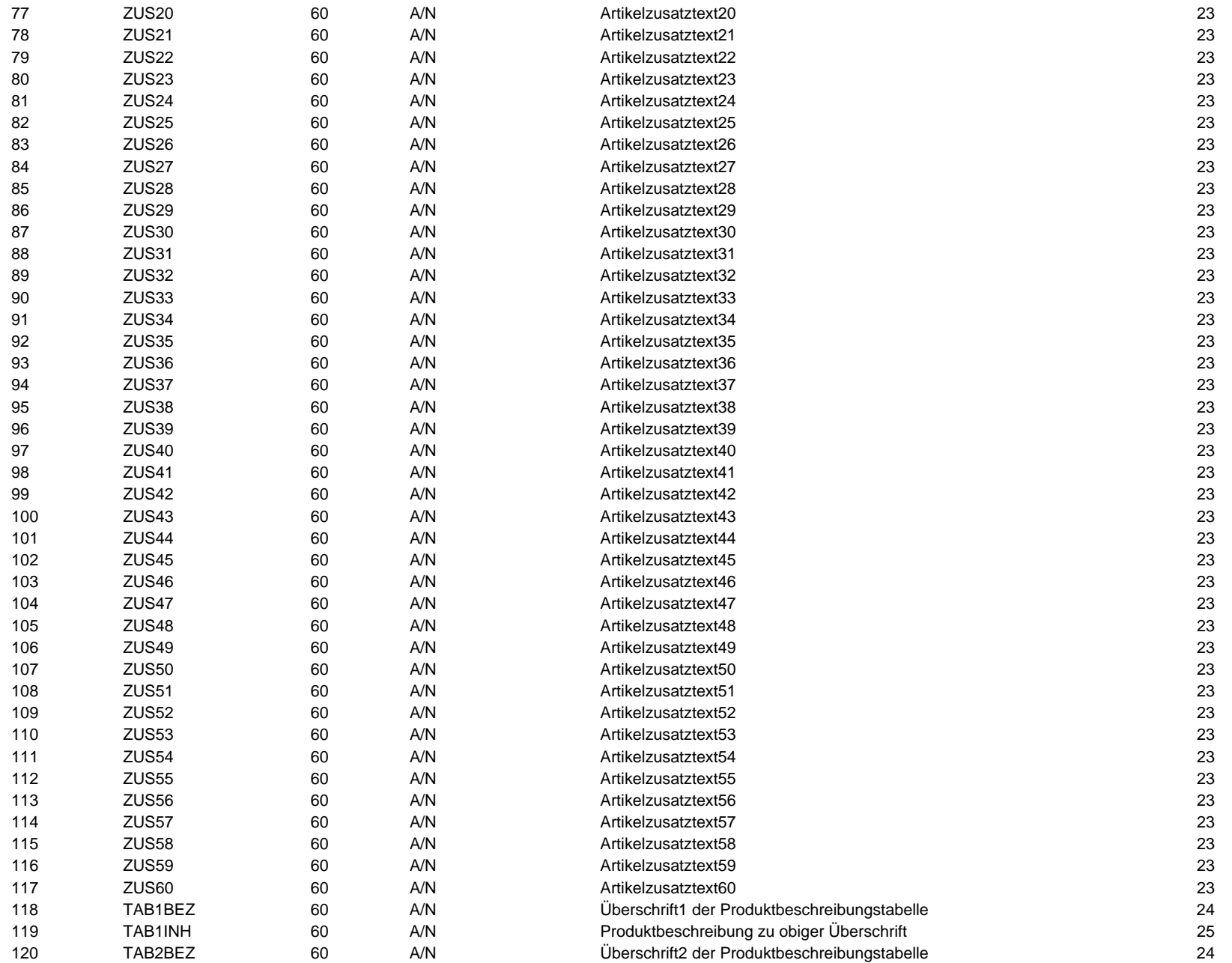

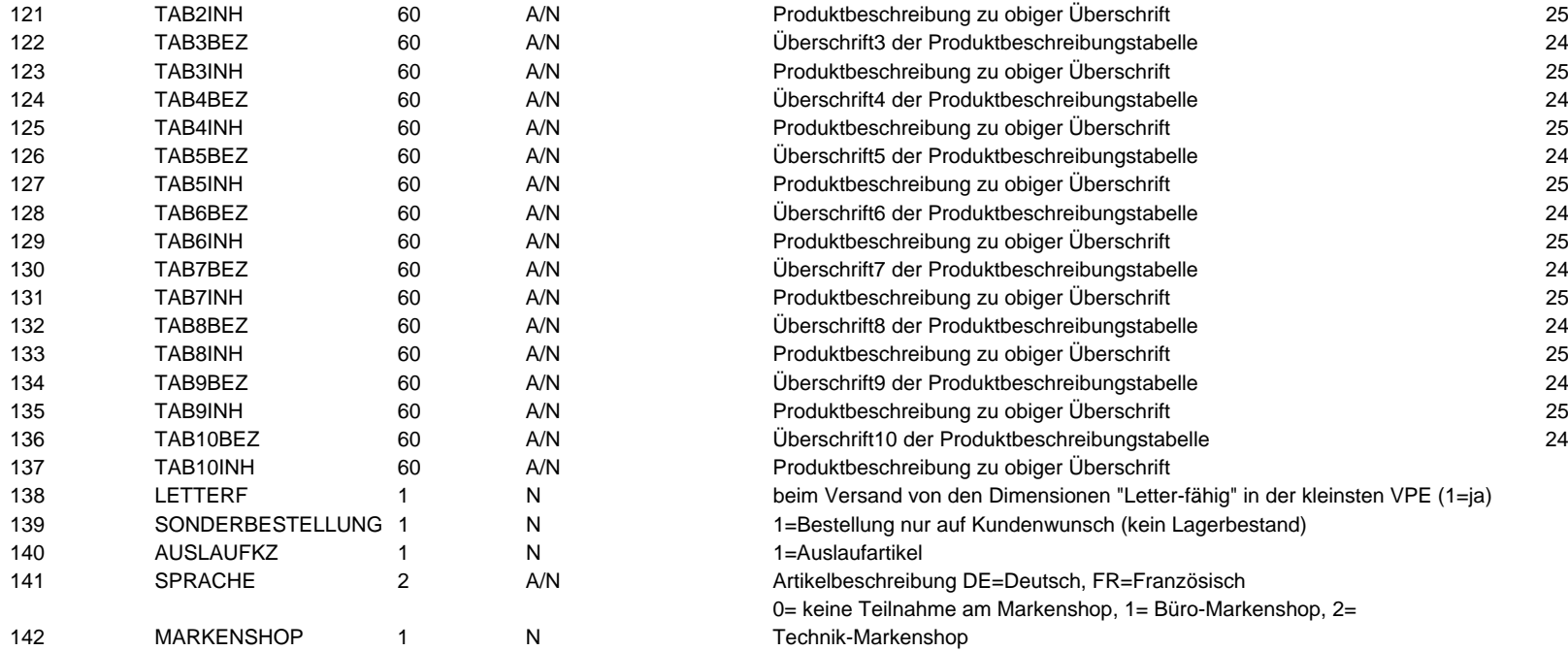

## Anlage B Satzaufbau Preisdatei

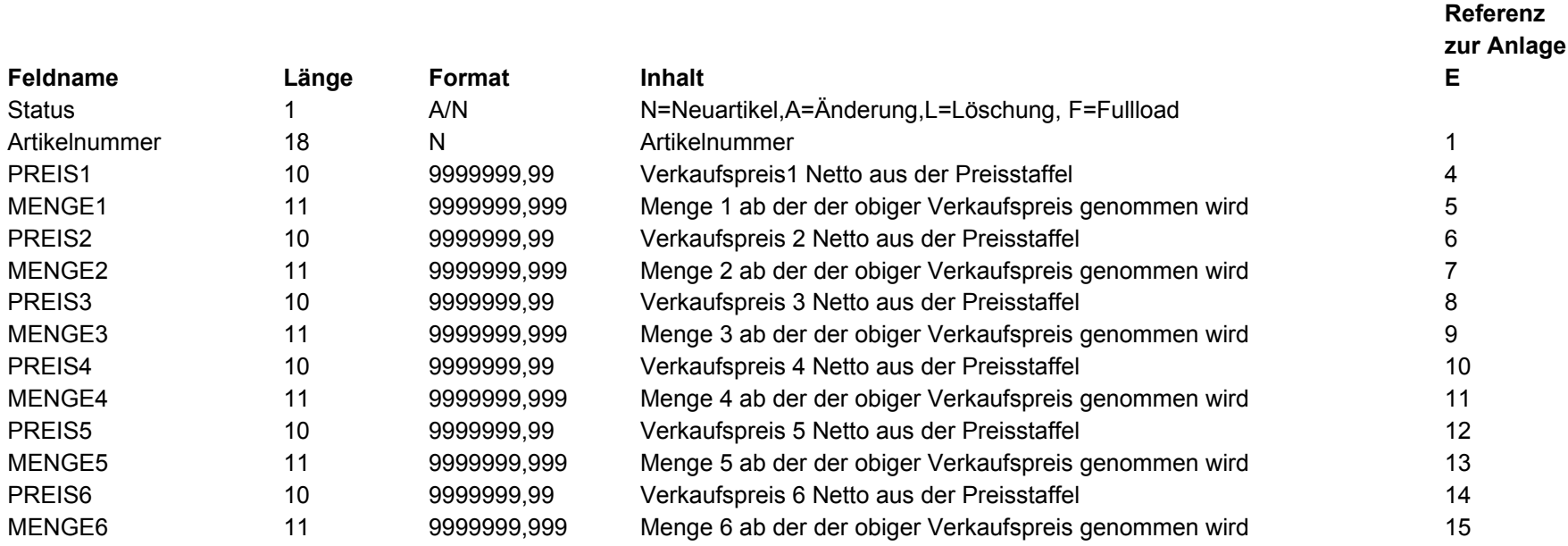

## Anlage C Satzaufbau Referenzdatei

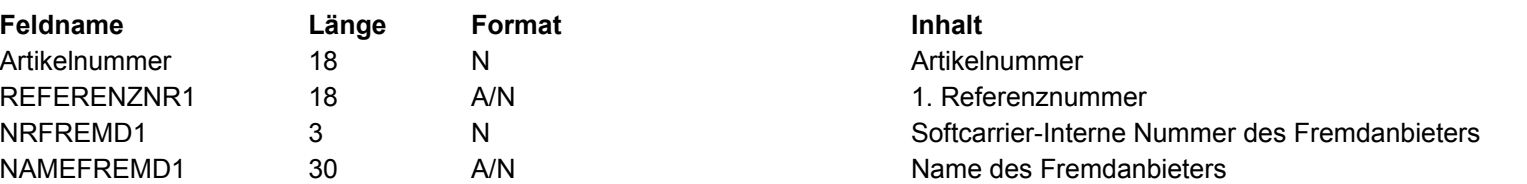

Obige 3-er Gruppe kann sich bis zu 30 mal wiederholen

## Anlage D Satzaufbau Lagerbestandsdatei

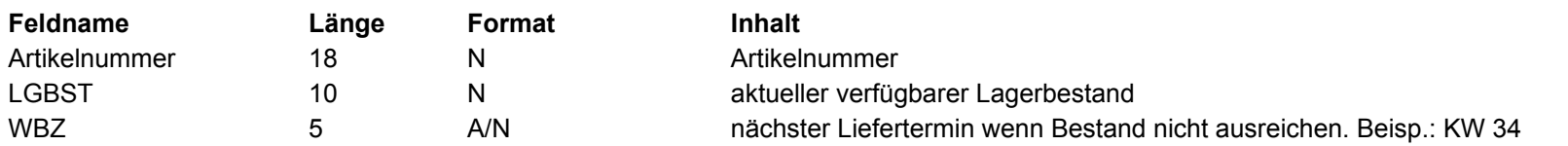

## Anlage E Artikeldarstellung im Web

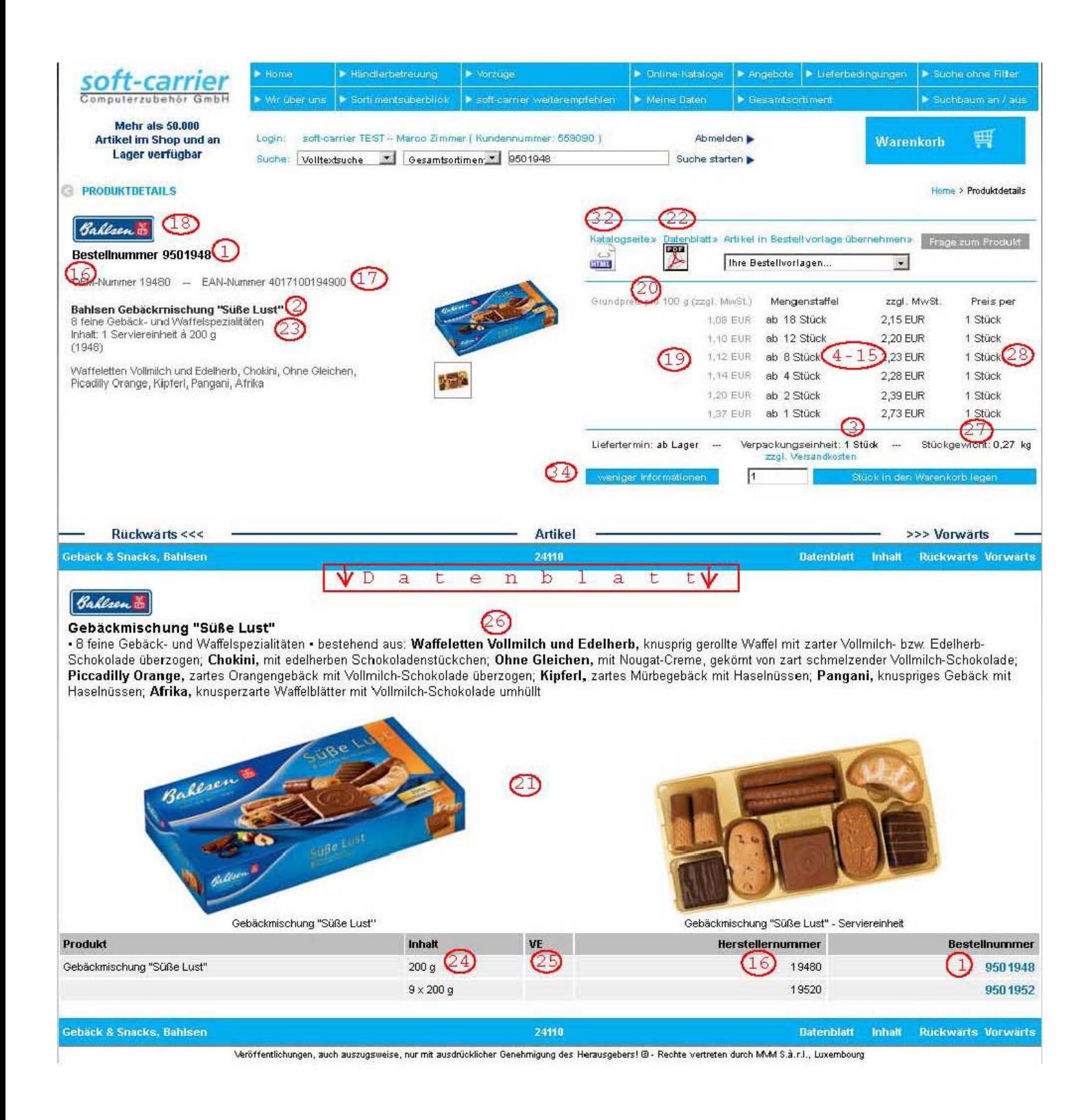

0000

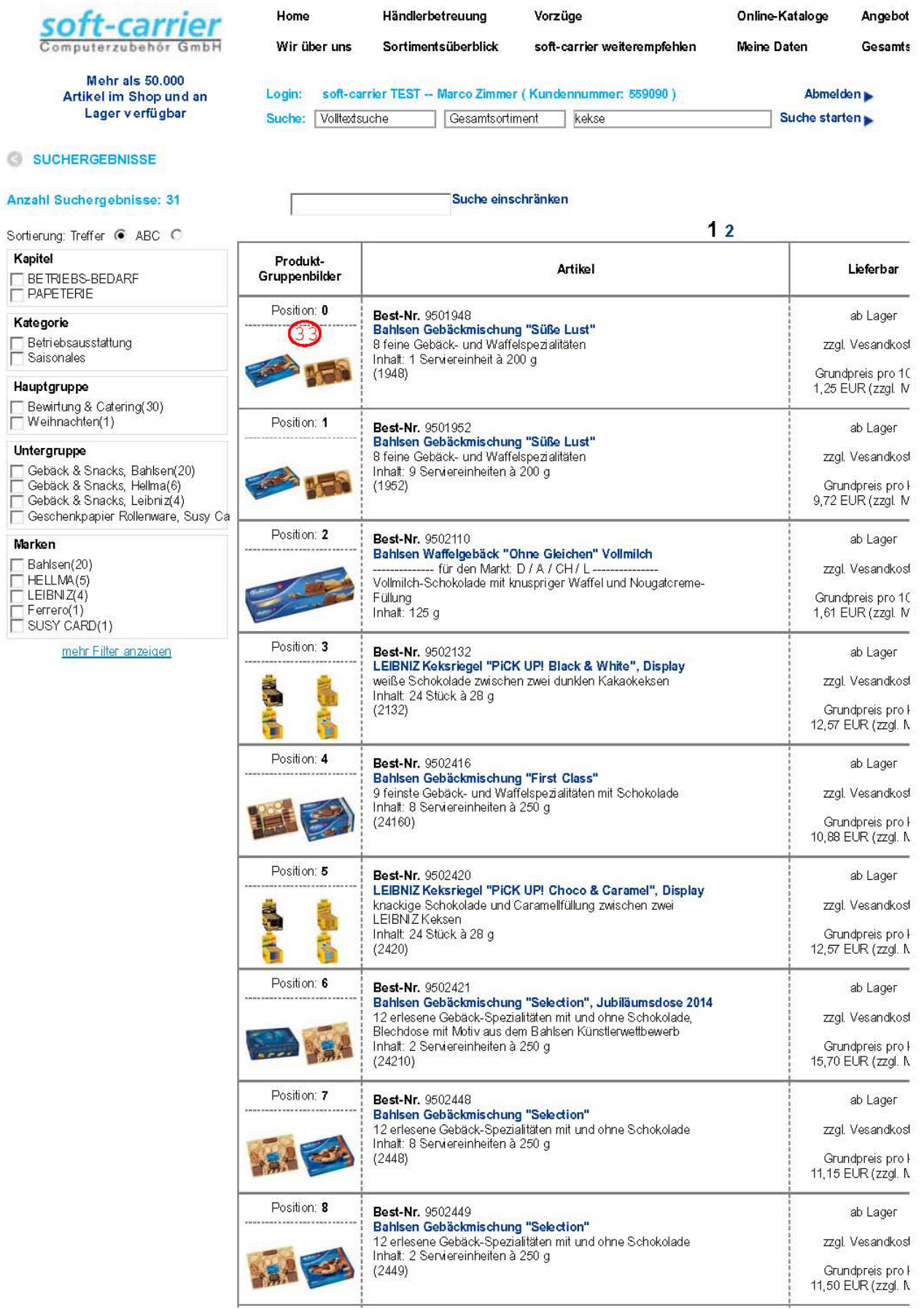

## Anlage G Satzaufbau Sicherheitsdatenblätter

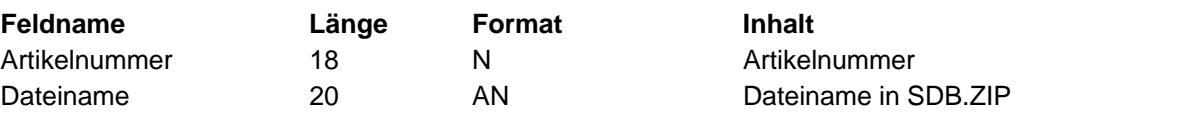

## Anlage H Satzaufbau Kataloghierarchie - Datei KATH.CSV

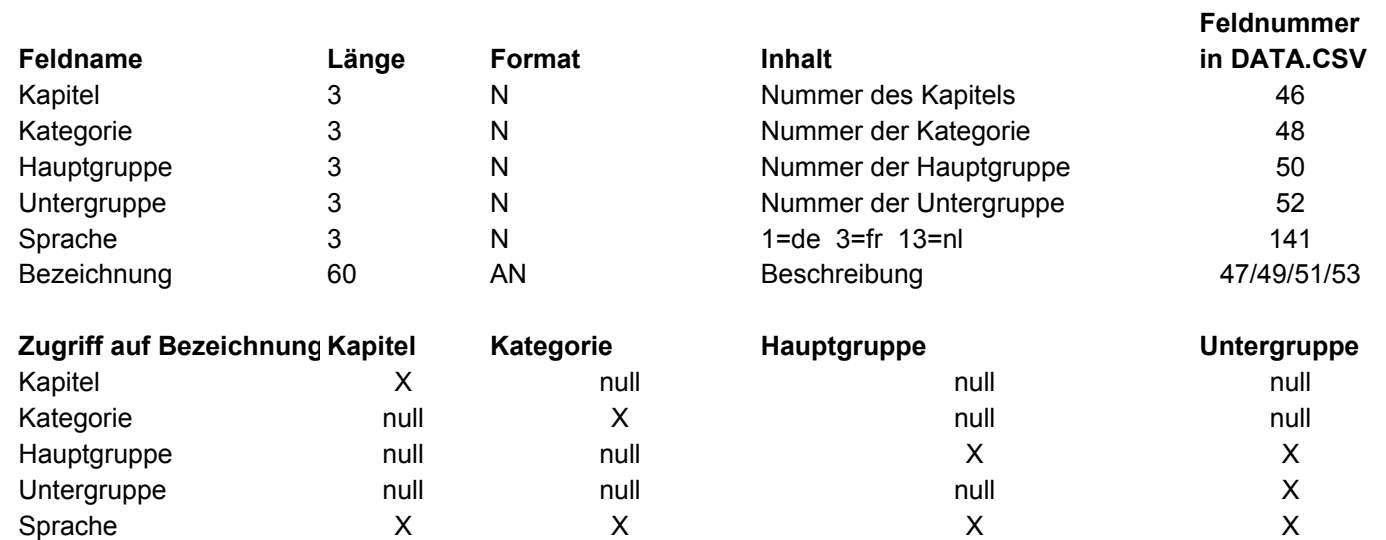

## Anlage I Satzaufbau Synonyme - Datei SYN.CSV

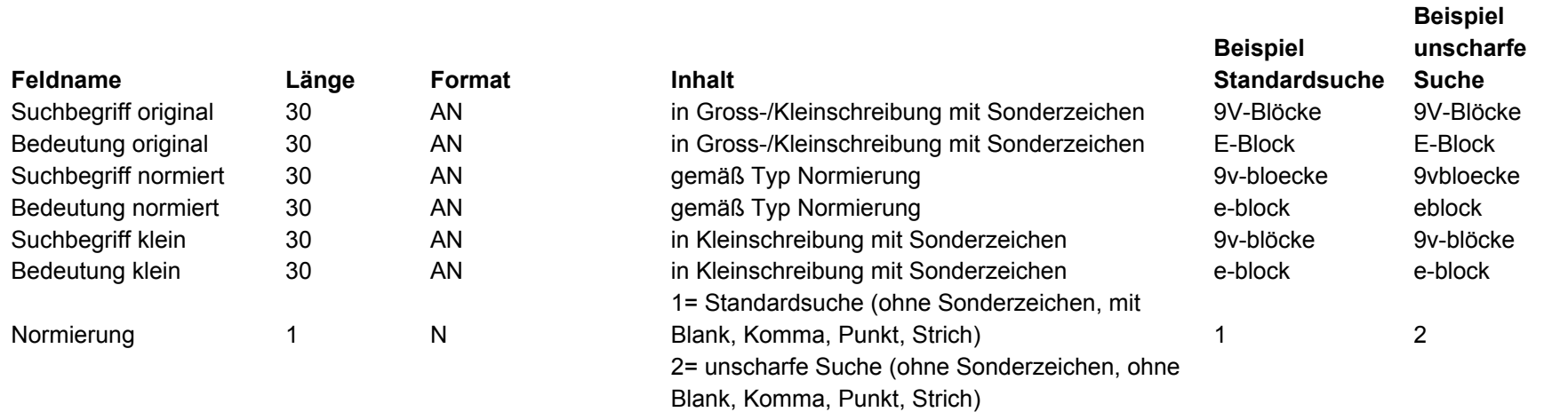

## Anlage J Satzaufbau Gefahrguthinweise - Datei GGHIN.CSV

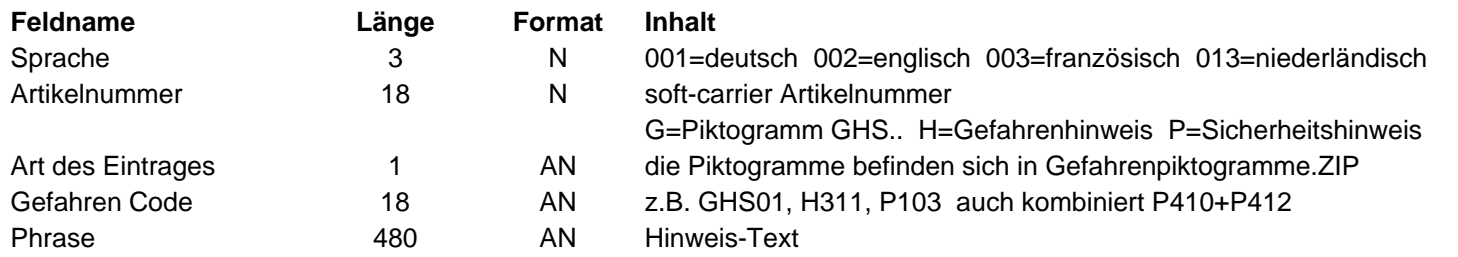